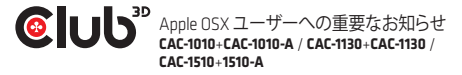

**Apple OSX** ユーザーへの重要なお知らせ: 解像度 2560 x 1600 の設定は、ディスプレイオプショ ンの中に隠れています。

オプションを表示するには:

- Appleディスプレイ解像度インターフェイスの「オ プション」キーを押します
- 解像度インターフェイスのズーム位置をクリック | 隠れた解像度を表示させすす
- 2560 x 1600 解像度を選択します。

*CAC-1010+CAC-1010-A / CAC-1130+CAC-1130-A* 及び *CAC-1510+1510-A0*に関して:

全タイプの**OS**ユーザーへの注意事項: 機器を充電する際は、USBケーブルを正しいUSB Type A ポートへ必ず接続して下さい。

お困りの際は、弊社サイトwww.club-3d.comをご覧ください。もしくは、 support@club-3d.comまで、または購入者フォーラム経由にて弊社まで お気軽にご連絡ください。